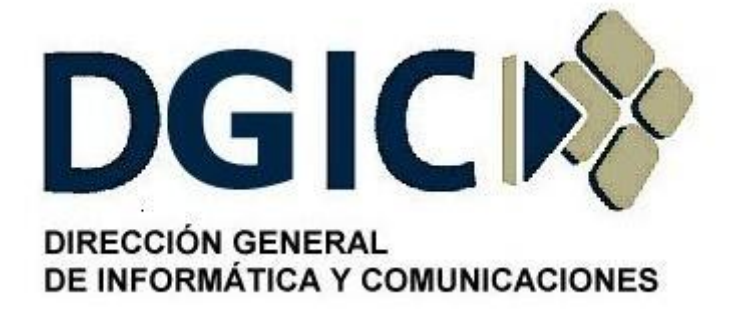

# **Instructivo para resguardo y restauración de datos en Tivoli Storage Manager**

# Identificación: INS-AI-RRD-01.00

(Instructivo para resguardo y restauración de datos en Tivoli Storage Manager).

Versión 01.00

Dirección General de Informática y Comunicaciones - Ministerio de Gobierno - Subsecretaria de Modernización del Estado - Gobierno de Mendoza

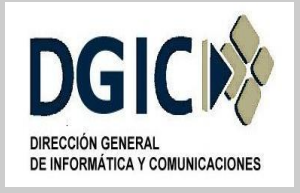

# **ID INS-AI.RRD-01.00 V.01.00**

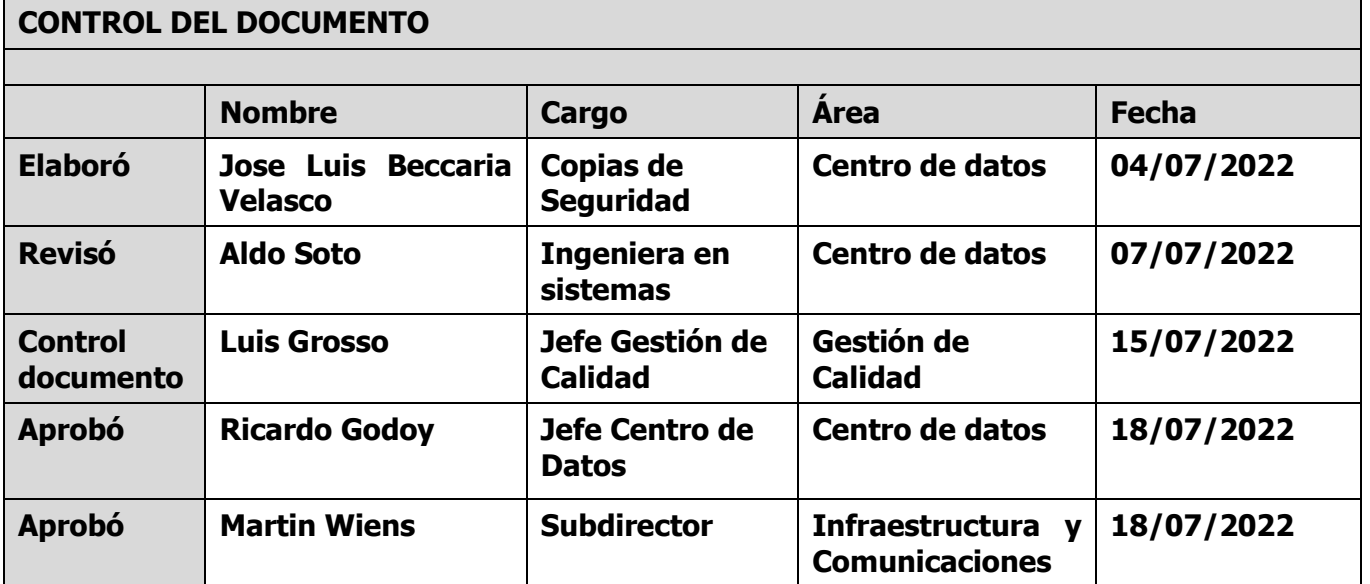

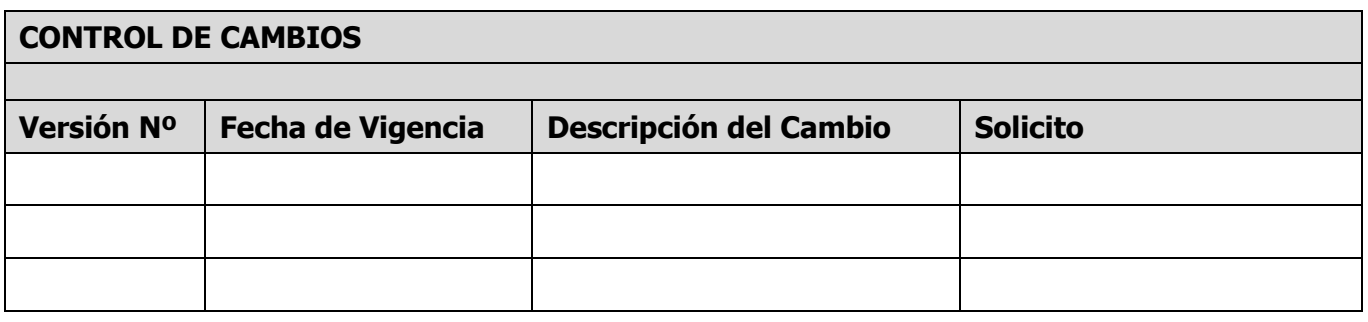

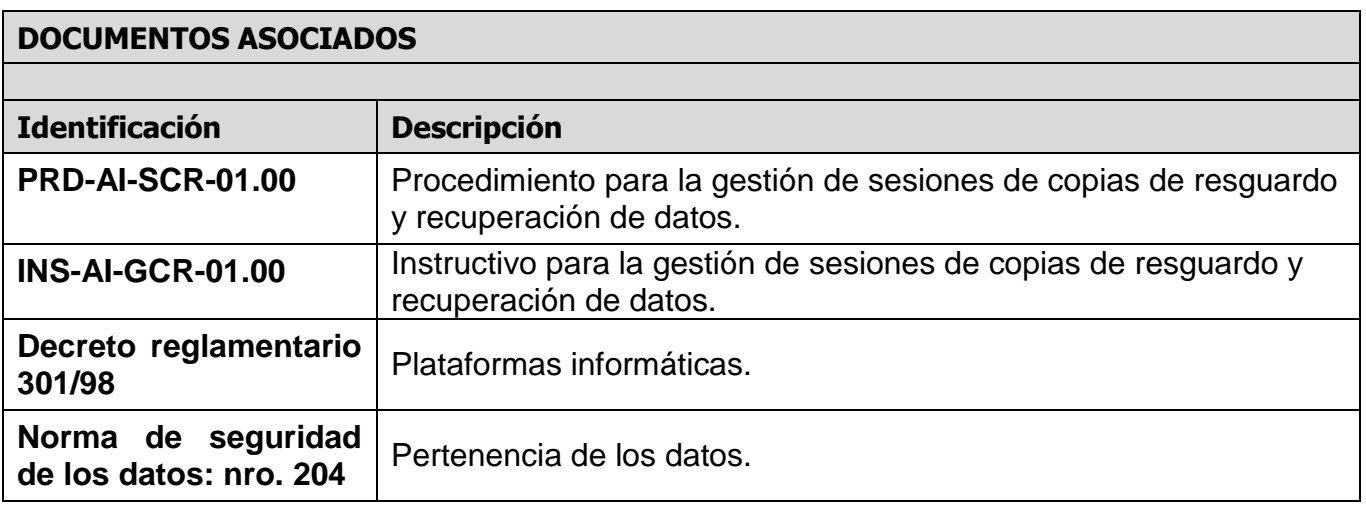

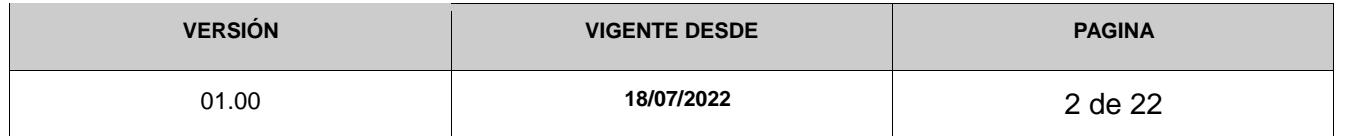

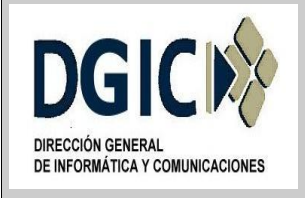

## **1. Identificación del documento:**

INS-AI-RRD-01.00 (Instructivo para resguardo y restauración de datos en Tivoli Storage Manager).

## **2. Nombre del documento:**

Instructivo para configurar cliente Tivoli Storage Manager.

## **3. Objetivos del documento:**

Proporcionar una guía para el resguardo y restauración de los datos, para los agentes que soliciten el servicio de copia de resguardo y recuperación de datos.

## **4. Alcance:**

Aplicable a todas las áreas de la Dirección General de Informática y Comunicaciones, y a los demás organismos del sector Público Provincial, establecidos en la Ley Provincial 8706 Art.4 Inc.A.

#### **5. Responsables:**

El o los agentes que tienen a su cargo plataformas informáticas son responsables de los componentes de las mismas, como su contenido, el que debe ser exclusivamente relacionado a las actividades propias u afines del organismo a que pertenecen o dependen.

## **6. Glosario:**

Área de Centro de datos: Área perteneciente a la Dirección General de Informática y comunicaciones del Gobierno de Mendoza (DGIC), encargada de brindar el servicio de copia de resguardo.

Responsable de copia de seguridad: Agente/Técnico del Área de Centro de Datos, responsable de gestionar las sesiones de copias de resguardo y recuperación de datos.

Responsable técnico del equipamiento a realizarle copias de resguardo: Agente/Técnico responsable del equipamiento (Servidores, PC, notebooks) a realizarle la copia de resguardo.

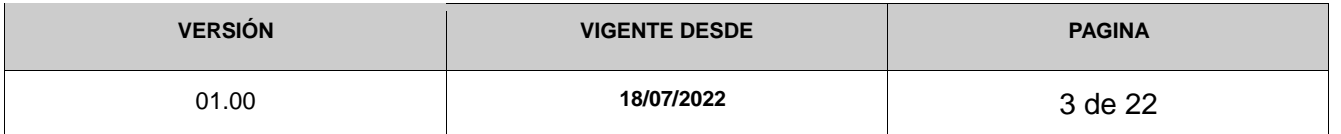

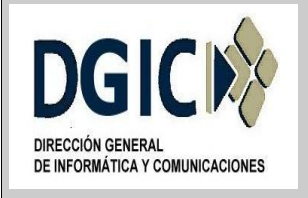

# **7. Reglas de operación:**

# **7.1. Copias de resguardo**

Para una correcta realización de la copia de resguardo de los objetos, es necesario que los mismos no estén en uso, por el usuario o por alguna aplicación, al momento de realizar la misma.

El/la agente a cargo del equipamiento, debe verificar periódicamente los objetos resguardados y los logs correspondientes, ya que el dicho agente es el responsable de los datos y su salvaguarda según normas vigentes como así también de realizar cualquier otra tarea que sea necesaria para asegurar el correcto acceso a los datos por parte del software de backup, según decreto 1806/96 – Normas de seguridad de la información de Mendoza.

# **7.2. Copia de resguardo automática**

7.2.1. Al momento en que el/la agente solicita, por el sistema de tickets, el alta de nodo, debe detallar una serie de requisitos, que se mencionan a continuación:

- Nombre nodo: Denominación del equipo al que se desea realizar resguardos, esta denominación es arbitraria y debe representar al equipo.
- Descripción: Breve descripción del nodo. Máximo cincuenta (50) caracteres.
- Tipo: Linux Windows otros.
- Política de retención: Número de versiones de copias de resguardo, y número de días que se conservarán las versiones de copia de resguardo.
- Días de realización de Copias de Resguardo: Intervalo de días, día/días especifico/s en los que se realizará la copia de resguardo.
- Intervalo de horarios para realizar Copias de Resquardo: Ventana de horario disponible en el nodo cliente, es importante que en este intervalo, el equipo no se encuentre apagado ni en uso.
- Observaciones: Cualquier anotación que los/las responsables técnicos consideren necesarias.
- Vigencia desde: Fecha desde la cual comenzará a realizarse el resguardo.

Con dicha información suministrada por el/la agente solicitante del servicio, el responsable de Copias de seguridad configurará la sesión de copia de resguardo, en el Servidor TSM, para ejecutarse automáticamente.

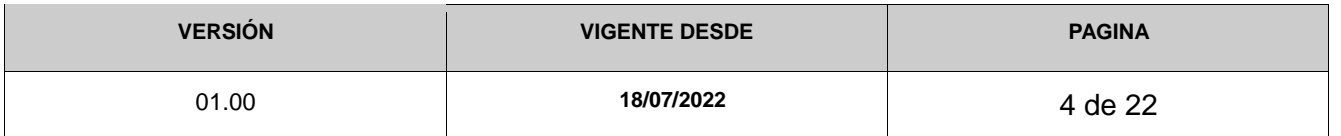

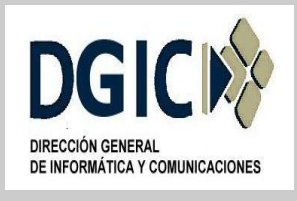

# **7.3. Copia de resguardo manual**

Puede presentarse el caso, que ante alguna eventualidad o necesidad, el/la agente necesite realizar copias de resguardo en forma manual, también denominada "fuera de programación". De ser así, se procede según se detalla a continuación:

# **7.3.1. Windows**

- 7.3.1.1. Ejecutar la aplicación "Copia de seguridad Archivado GUI"
- 7.3.1.2. Verificar nombre de nodo, e ingresar credenciales correspondientes.

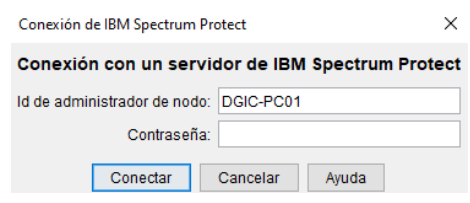

7.3.1.3. A continuación seleccionar "Copia de seguridad"

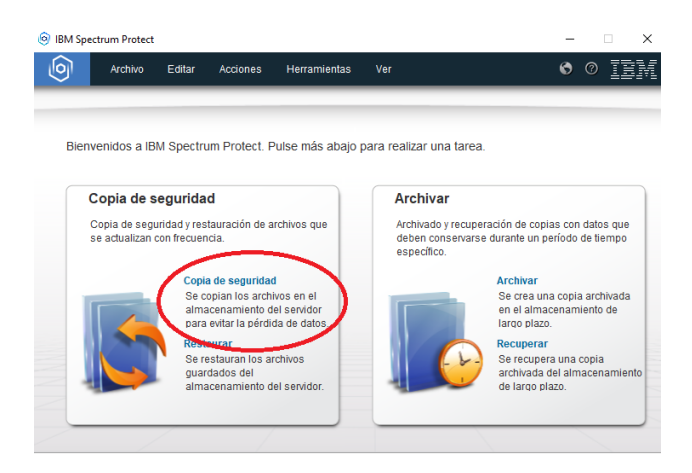

7.3.1.4. Posteriormente se nos abre una ventana, al estilo de explorador de Windows, que nos permitirá seleccionar el/los objetos, archivos y carpetas, a realizar copia de resguardo. Se debe seleccionar "unidad local" en la parte izquierda de la ventana, y copia de resguardo "incremental (completa)", en el menú despegable.

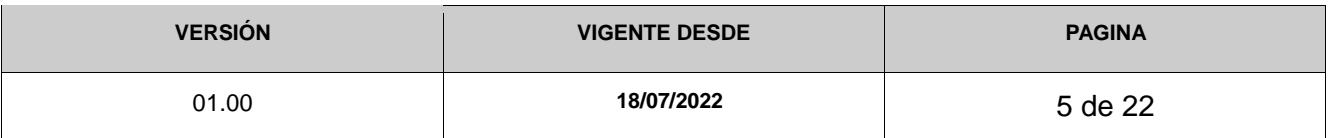

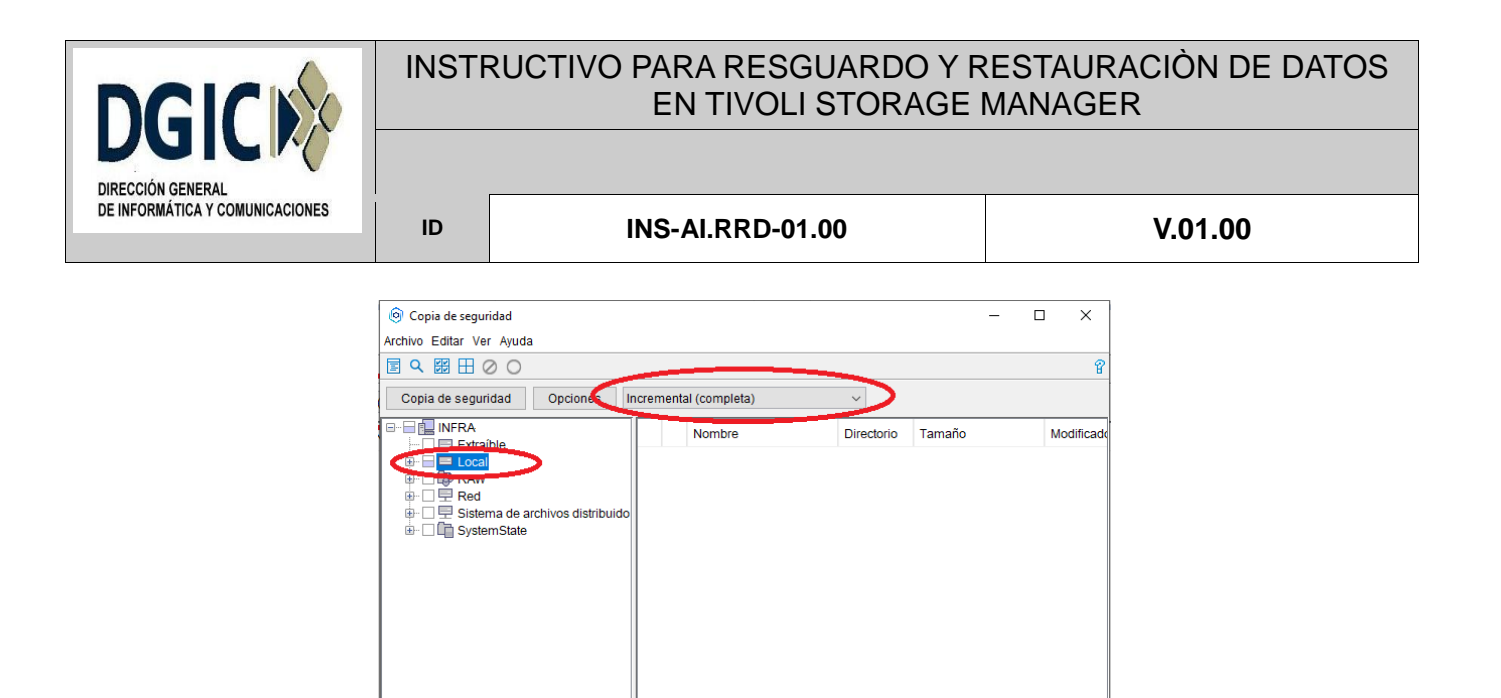

7.3.1.5. A continuación se selecciona los objetos, archivos y carpetas, a realizar copia de resguardo.

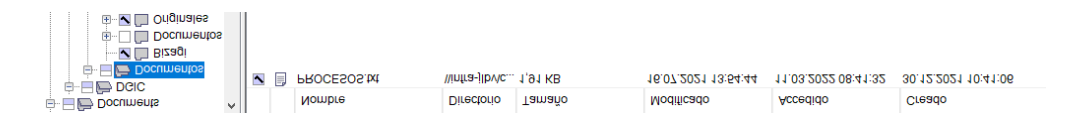

En la figura anterior, se puede observar que se ha seleccionado la carpeta "Documentos", los archivos alojados dentro de dicha carpeta, y las subcarpetas "Bizagi" y "Originales".

El símbolo + o - que precede a las carpetas significa que dicha carpeta puede expandirse o contraerse.

Del lado derecho de la ventana observaremos, en este ejemplo, los archivos contenidos directamente en la carpeta Documentos. De dicho documento se puede observar nombre de archivo, directorio, tamaño, fecha de creación, fecha de modificación, fecha de accedido.

En el caso que un objeto no se le pueda realizar copia de resguardo, por la configuración establecida, el mismo se presentará de la siguiente forma:

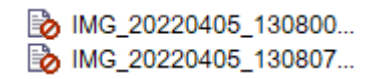

7.3.1.6. Una vez que se selecciona los objetos a realizar copias de resguardo, se verifica que en el menú despegable esté seleccionada la opción copia de resguardo "incremental (completa)"; y se procede a realizar dicha copia de resguardo, presionando el botón "Copia de seguridad".

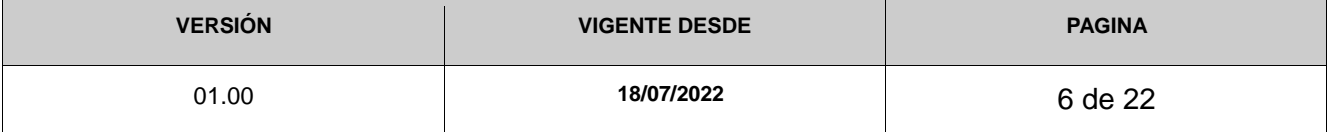

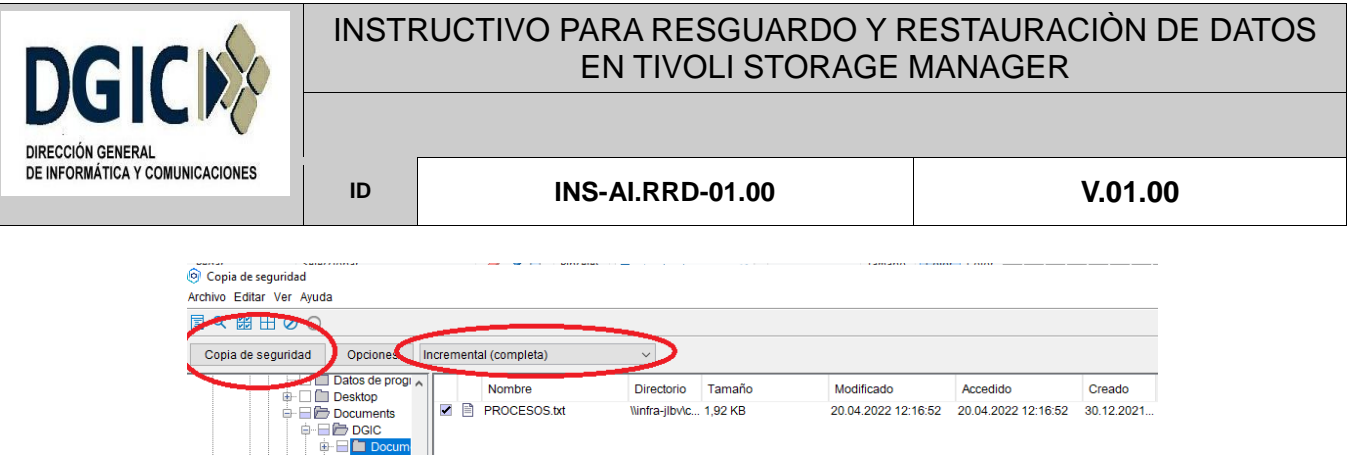

7.3.1.7. Al finalizar la copia de seguridad, el sistema nos notifica de dicha situación. Si la copia de seguridad se realiza correctamente nos muestra la leyenda con el código ANS5014I

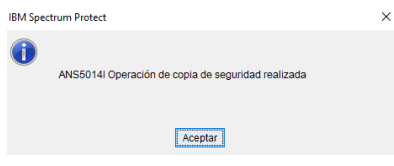

Se presiona el botón aceptar, y a continuación se puede observar un detalle de dicha copia de resguardo realizada.

En dicho detalle se puede identificar, entre otros datos, el tiempo transcurrido en bytes inspeccionados, bytes transferidos, objetos inspeccionados, objetos copiados, no procesados, y mensajes de error.

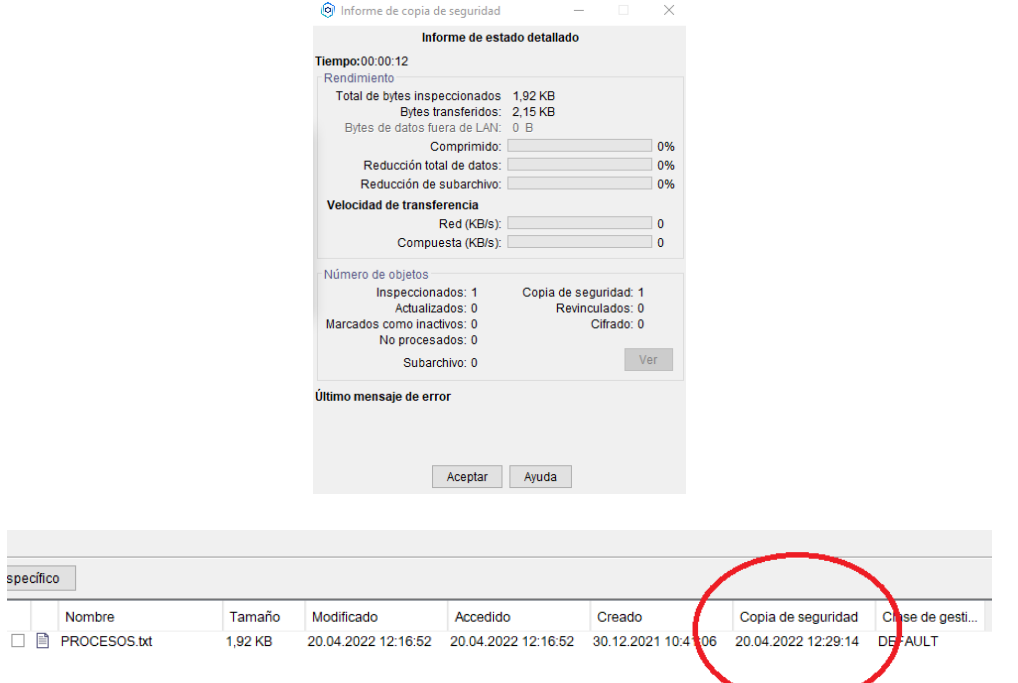

7.3.1.8. Para verificar la correcta copia de seguridad de los datos, se continúa con el punto 6.4.

7.3.1.9 Fin de procedimiento de copia de resguardo manual.

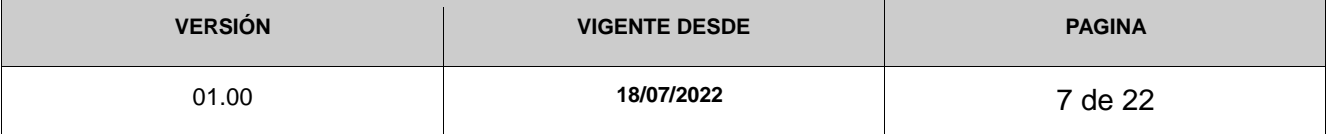

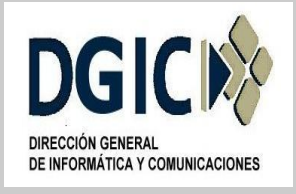

**ID INS-AI.RRD-01.00 V.01.00**

# **7.3.2. Linux**

7.3.2.1. Iniciar el cliente de línea de comandos de TSM, ejecutar dsmc como root desde, la línea de comandos del sistema operativo. A continuación, en la pantalla, se debería mostrar lo siguiente:

#dsmc

IBM Spectrum Protect Interfaz de línea de comandos del cliente de copia de seguridad/archivado Versión de cliente 8, Release 1, Nivel 13.0 Fecha/hora de cliente: 14.06.2022 10:24:03 (c) Copyright by IBM Corporation and other(s) 1990, 2021. (c) Copyright de IBM Corporation y otros. 1990, 2021. Reservados todos los derechos. Nombre de nodo: NOMBRE\_DE\_NODO Indique el identificador de usuario < NOMBRE\_DE\_NODO >: NOMBRE\_DE\_NODO Indique la contraseña del identificador de usuario " NOMBRE DE NODO ": Sesión establecida con el servidor DICTIV01: Linux/x86\_64 Versión de servidor 7, Release 1, Nivel 4.100 Fecha/hora de servidor: 14.06.2022 10:24:03 Último acceso: 13.06.2022 13:12:48 Tsm>

En donde NOMBRE\_DE\_NODO, hace referencia a la denominación del equipo, al que se le va a realizar la copia de resguardo.

7.3.2.2. La ayuda en línea para los comandos, las opciones y los mensajes de error de TSM está disponible escribiendo "ayuda" en el indicador tsm>. El resultado será similar al siguiente:

```
1.0 Novedades de la versión 8.1.13
2.0 Utilización de los mandatos
   2.1 Inicio y finalización de una sesión de mandatos de cliente
     2.1.1 Proceso de mandatos en modalidad por lotes
     2.1.2 Proceso de mandatos en modalidad interactiva
   2.2 Especificación de los nombres, opciones y parámetros de los
   mandatos de cliente
     2.2.1 Nombre de mandato
     2.2.2 Opciones
       2.2.2.1 Opciones en la modalidad interactiva
     2.2.3 Parámetros
     2.2.4 Sintaxis de especificación de archivo
   2.3 Caracteres comodín
   2.4 Consulta de mandatos de cliente
   2.5 Archive
     2.5.1 Soporte de archivos abiertos
   2.6 Archive FastBack
   2.7 Backup FastBack
   2.8 Backup Group
```
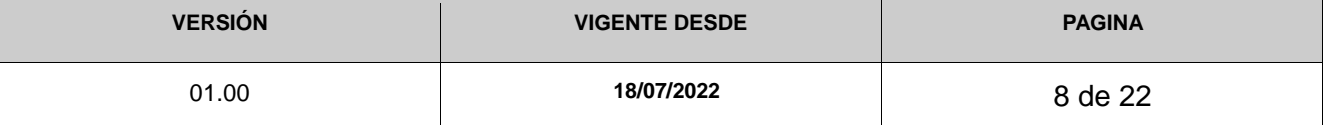

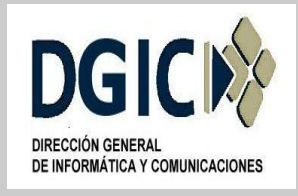

#### **ID INS-AI.RRD-01.00 V.01.00**

 2.9 Backup Image 2.9.1 Copia de seguridad de imagen desactivada y activada 2.9.2 Utilización de la copia de seguridad de imágenes para realizar una copia de seguridad incremental del sistema de archivos 2.10 Backup NAS 2.11 Backup Systemstate 2.12 Backup VM 2.13 Cancel Process 2.14 Cancel Restore 2.15 Delete Access 2.16 Delete Archive 2.17 Delete Backup 2.18 Delete Filespace 2.19 Delete Group Escriba 'q' para salir de la ayuda, 't' para visualizar la tabla de

contenidos, pulse Intro o 'd' para desplazarse hacia abajo, 'u' para desplazarse hacia arriba o especifique un número de sección de un tema de ayuda, un número de mensaje, un nombre de opción, un nombre de comando o un comando y un subcomando:

La sintaxis de los comandos puede abreviarse, por ejemplo, la sintaxis para la consulta de espacio de archivos (filespace) se puede escribir como "q fi".

7.3.2.3. Para consultar sobre la planificación programada desde el servidor Tivoli, la sintaxis es la siguiente:

#dsmc q sched

En pantalla se muestra lo siguiente:

```
Nombre planificación: NOMBRE_DE_NODO-FRECUENCIA
Descripción: "Pc Imagenes"
Estilo de planificación: Mejorado
Acción: Incremental
Opciones:
Objetos:
Prioridad: 5
Próxima ejecución: 8 horas y 42 minutos
Duración: 1 Hora
Período:
Día de la semana: Viernes
Mes: Cualquiera
Día del mes: Cualquiera
Semana del mes: Cualquiera
Caducidad: Nunca
```
7.3.2.4. Para consultar sobre los archivos están incluidos/excluidos en la copia de resguardo, la sintaxis es la siguiente:

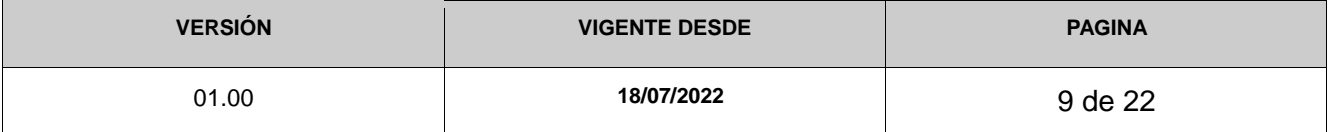

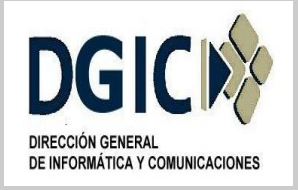

**ID INS-AI.RRD-01.00 V.01.00**

#dsmc q inclexcl En pantalla se muestra lo siguiente:

\*\*\* ARCHIVO DE INCLUSIÓN/EXCLUSIÓN \*\*\* Modo Función Patrón (correspondencia de arriba a abajo) Archivo fuente ---- --------- ------------------------------ ----------------- Excl Filespace /var/run /opt/tivoli/tsm/client/ba/bin/incl.excl Excl Filespace /tmp /opt/tivoli/tsm/client/ba/bin/incl.excl Excl Directory /.../.opera/.../cache4 /opt/tivoli/tsm/client/ba/bin/incl.excl Excl Directory /.../.mozilla/.../Cache /opt/tivoli/tsm/client/ba/bin/incl.excl Excl Directory /.../.netscape/.../cache /opt/tivoli/tsm/client/ba/bin/incl.excl Excl Directory /var/tmp /opt/tivoli/tsm/client/ba/bin/incl.excl Excl All /.../dsmsched.log /opt/tivoli/tsm/client/ba/bin/incl.excl Excl All /.../core /opt/tivoli/tsm/client/ba/bin/incl.excl Excl All /.../a.out /opt/tivoli/tsm/client/ba/bin/incl.excl

Como se observa en el ejemplo anterior, TSM (Tivoli Storage Manager) aplica las directivas de inclusión/exclusión en el siguiente orden: primero a nivel de partición, luego a nivel de directorio, y finalmente a nivel de archivo.

En el archivo de configuración del cliente, dsm.sys, dichas directivas aparecen en orden opuesto al mostrado anteriormente. Es decir, TSM lee las directivas enumeradas en el archivo de configuración de abajo hacia arriba.

7.3.2.5. Para consultar sobre las particiones a realizar la copia de resguardo, la sintaxis es la siguiente:

#dsmc q inclexcl

En pantalla se muestra lo siguiente:

# Fecha último incr Tipo Nombre espacio archivos -------------------------------------------------- 1 02-05-2013 02:13:13 EXT4 / 2 25-07-2014 12:26:09 EXT3 /home

En el ejemplo anterior, la columna "Fecha último incr" se observa la fecha de la última copia de resguardo realizada.

7.3.2.6. Para realizar copia de resguardo de volúmenes de discos locales, la sintaxis básica es la siguiente:

#dsmc incr

Por defecto TSM realizará una copia de seguridad de los volúmenes especificados por la opción Domain, en el archivo de configuración dsm.sys. Si la opción Domain, en

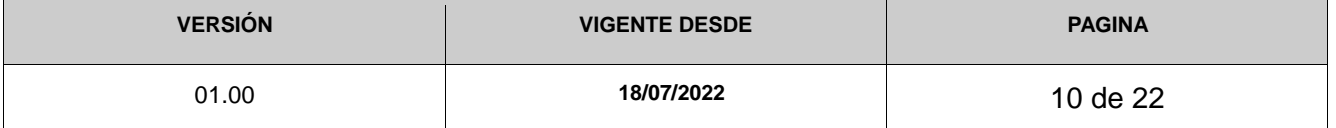

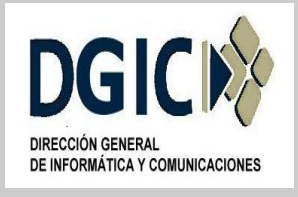

**ID INS-AI.RRD-01.00 V.01.00**

dicho archivo está configurado en All-Local, TSM realizará una copia de resguardo de todos los volúmenes locales.

Para realizar una copia de seguridad incremental de volúmenes específicos, introducir la siguiente sintaxis:

#dsmc incr / /usr /usr/local /home

La sintaxis para realizar una copia de resguardo de volúmenes de disco completos (no incremental), es la siguiente:

#dsmc sel /\* /usr/\* /home/\* -su=yes

La sintaxis para realizar una copia de resguardo de una carpeta específica, y sus subcarpetas, es la siguiente:

#dsmc incr /usr/local/ -su=yes

En caso de ser necesario, se puede ingresar varias especificaciones de archivo en la línea de comando, como se muestra a continuación:

#dsmc incr /home/dic/projectos/test/\* /home/dic/projectos/prod/\* -su=yes

#### **7.4. Restaurar copia de resguardo**

Puede presentarse el caso, que ante alguna eventualidad o necesidad, el/la agente necesite restaurar una copia de resguardo. Se procede según se detalla a continuación:

#### **7.4.1. Wndows**

7.4.1.1. Ejecutar la aplicación "Copia de seguridad - Archivado GUI"

7.4.1.2. Verificar nombre de nodo, e ingresar credenciales correspondientes.

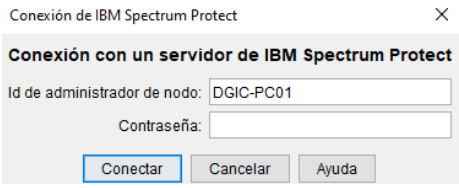

7.4.1.3. A continuación seleccionar "Copia de seguridad"

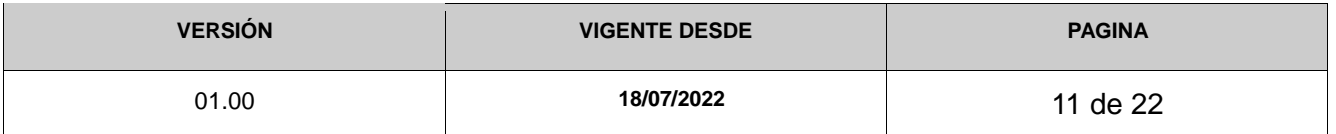

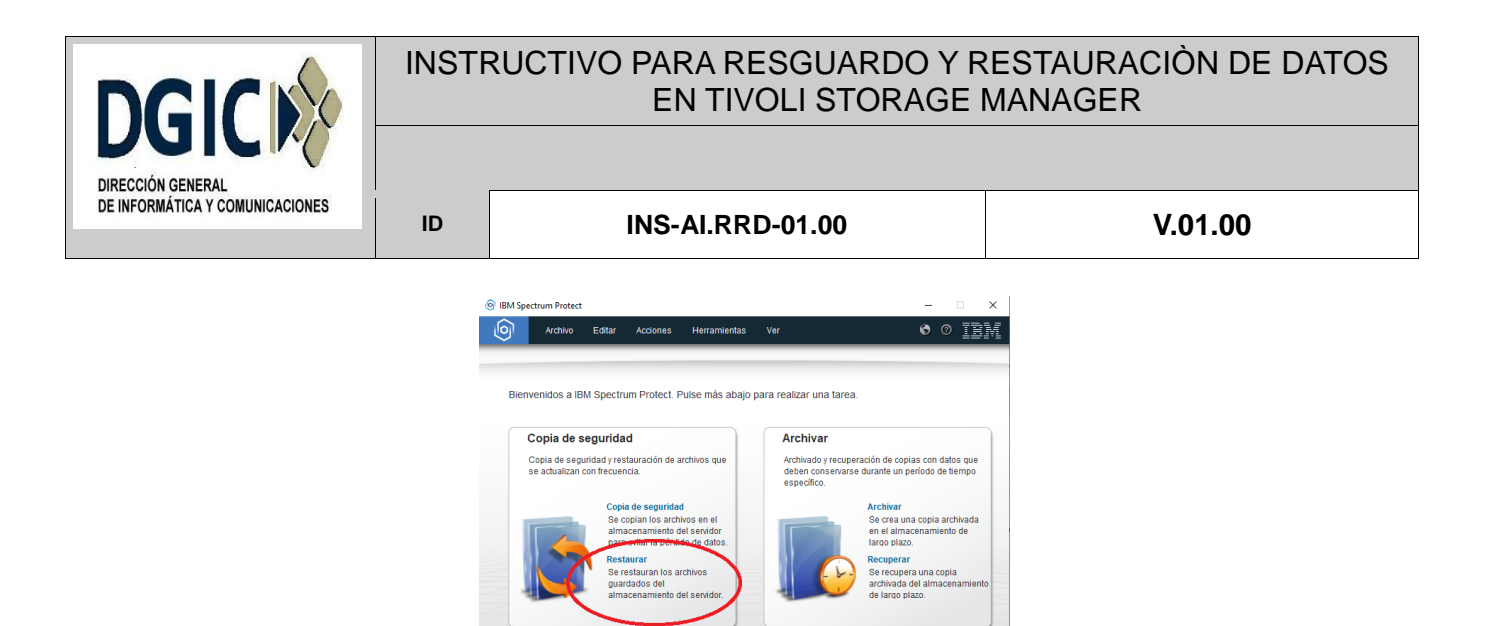

7.4.1.4 Posteriormente se nos abre una ventana, al estilo de explorador de Windows, que nos permitirá seleccionar los objetos, archivos y carpetas, a realizar copia de resguardo. Se debe seleccionar "nivel de archivos", en la parte izquierda de la ventana.

7.4.1.5. Entre las opciones de restauración disponibles, entre otras, se mencionan las siguientes:

• Instante específico: Presionando el botón "instante específico" se ingresa la fecha de un instante específico a realizar dicha restauración.

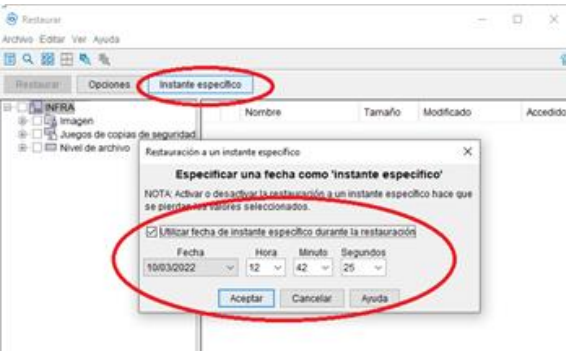

 Objetos que se restauran: Se puede restaurar archivos y carpetas, solo archivos, o solo carpetas.

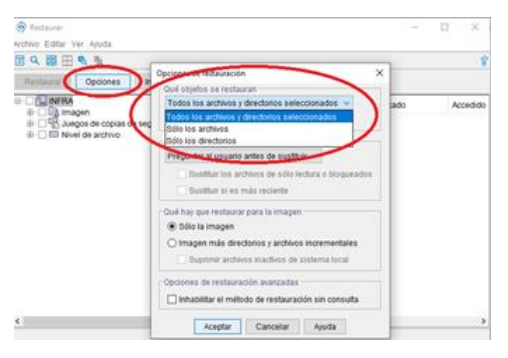

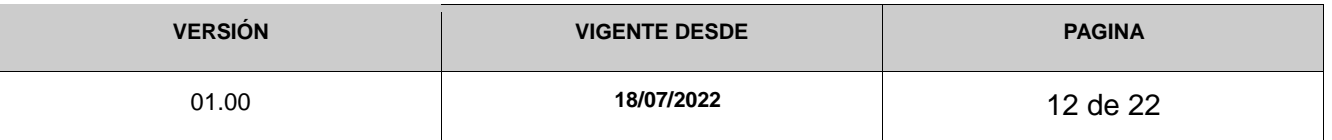

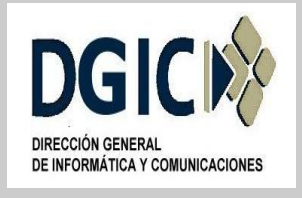

 Visualizar archivos activos e inactivos: Se puede visualizar archivos activos e inactivos, o solo archivos activos.

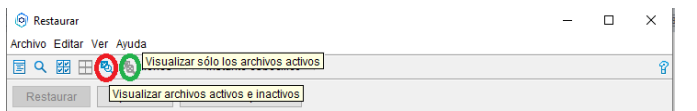

7.4.1.6. A continuación se selecciona los objetos, archivos y carpetas, a realizar la restauración de datos correspondiente.

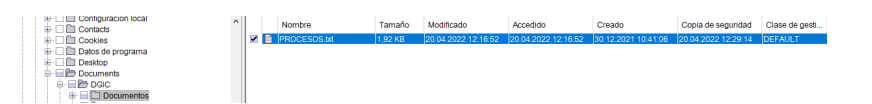

En la figura anterior, se puede observar que se ha seleccionado el archivo *procesos.txt*, ubicado dentro de la carpeta *Documentos*.

Del lado derecho de la ventana observaremos, en este ejemplo, los archivos contenidos directamente en la carpeta *Documentos*. De dicho documento se puede observar nombre de archivo, directorio, tamaño, fecha de creación, fecha de modificación, fecha de accedido, fecha de copia de seguridad.

Dicha fecha de seguridad nos informa la última fecha en la que el Servidor Tivoli Storage Manager realizo copia de resguardo del archivo correspondiente.

7.4.1.7. Una vez que se selecciona los objetos a realizar restauración, se verifica las opciones mencionadas en el punto 6.3.6. y se procede a realizar dicha restauración de datos, presionando el botón "Restaurar".

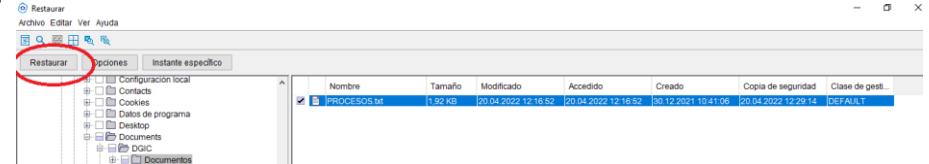

7.4.1.8. Posteriormente se nos presenta una ventana, que permite elegir la ubicación de destino de los objetos a restaurar.

Destino de restauración

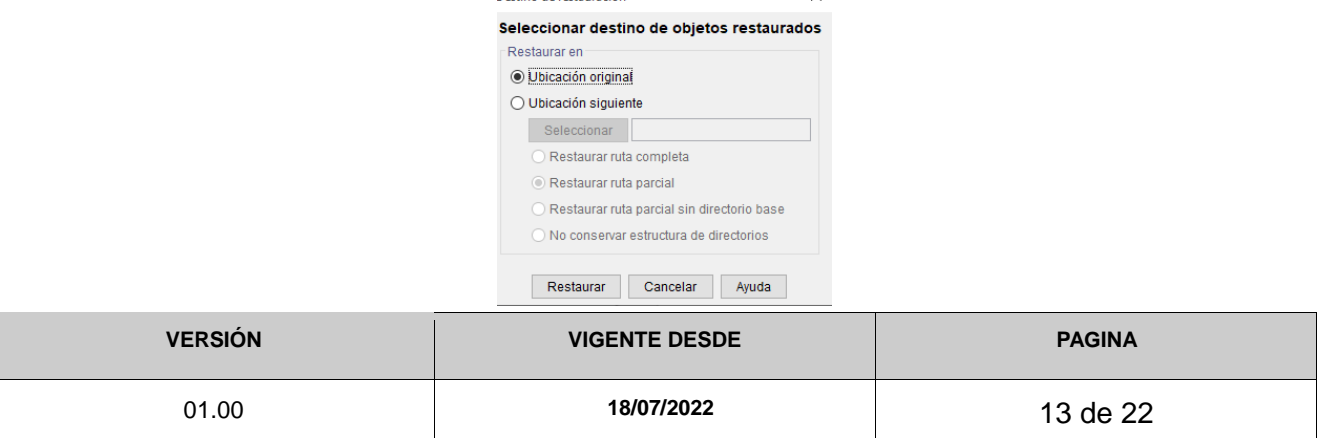

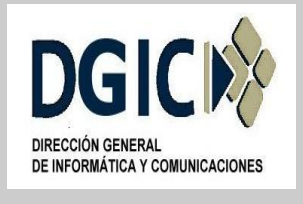

#### **ID INS-AI.RRD-01.00 V.01.00**

En este ejemplo, se restauran los objetos en la carpeta "desktop".

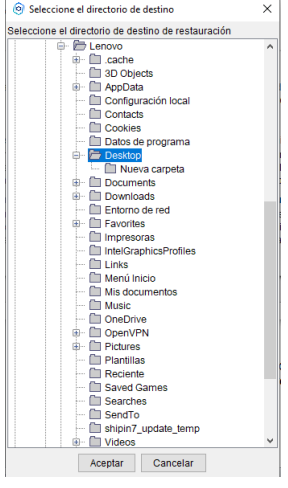

Una vez que se selecciona la ubicación a restaurar los objetos, se selecciona el botón aceptar.

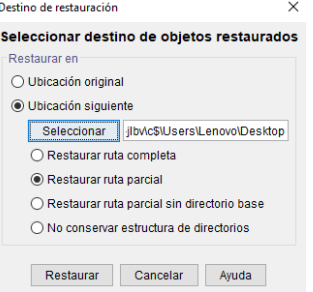

A continuación se presiona el botón restaurar.

7.4.1.9. Al finalizar la restauración de los datos, el sistema nos notifica de dicha situación. Si la restauración de los datos se realiza correctamente nos muestra la leyenda con el código ANS5017I

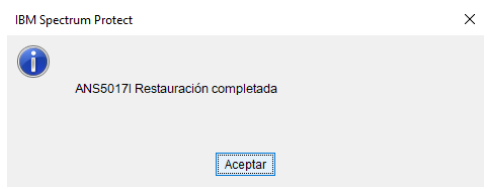

Se presiona el botón aceptar, y a continuación se puede observar un detalle de dicha restauración de datos.

En dicho detalle se puede identificar, entre otros datos, el tiempo trascurrido, bytes transferidos, objetos inspeccionados, objetos restaurados, y mensajes de error.

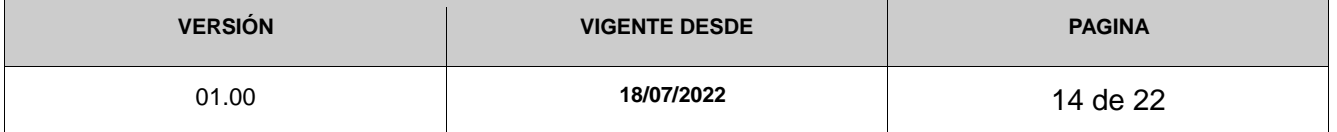

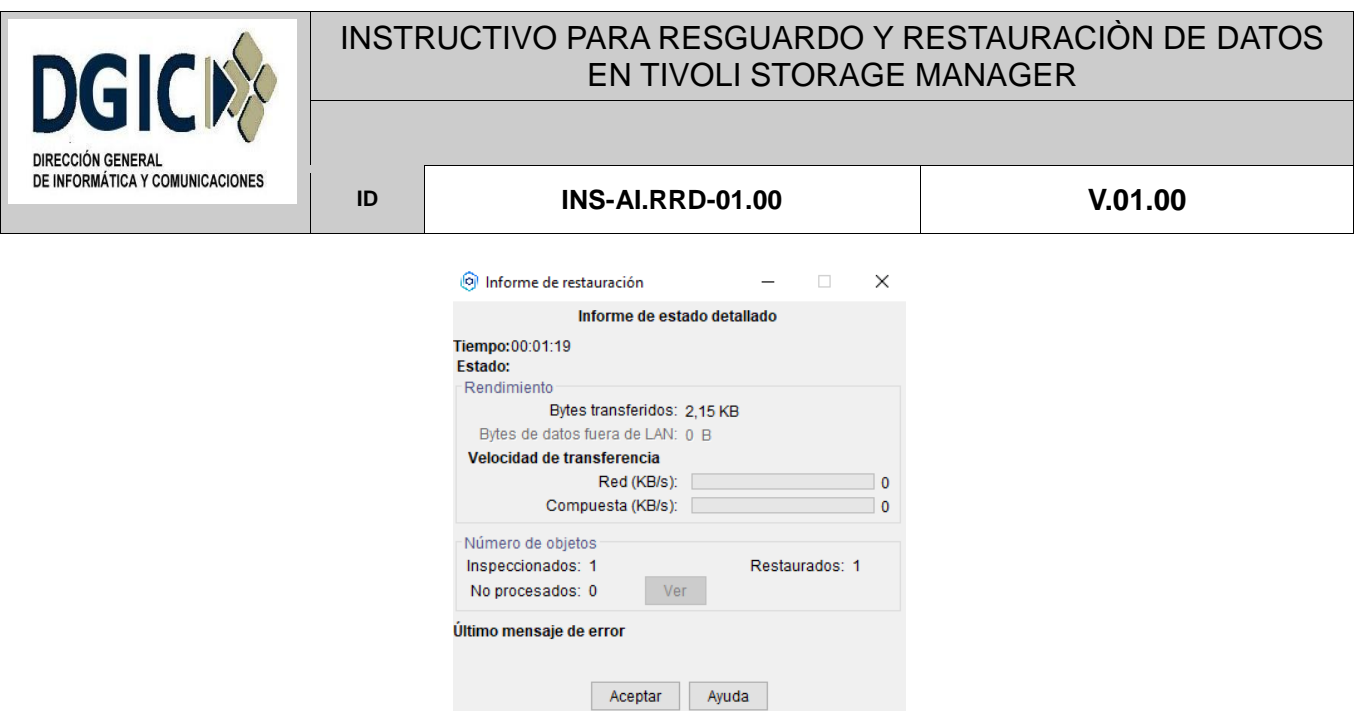

7.4.1.10. Fin de procedimiento de recuperación de datos.

# **7.4.2. Linux**

7.4.2.1. Restauración de datos. La sintaxis básica para restaurar sus datos es

#dsmc archivo\_origen archivo\_destino.

Si se omite el archivo de destino, TSM restaurará los archivos a su ubicación original.

Nota: No se pueden utilizar comodines en nombres de carpetas.

Nota: De forma predeterminada, TSM restaurará la versión activa más actual de un archivo.

7.4.2.2. Restauración de datos seleccionados.

Tsm> rest /home/proyecto/archivo.txt /home/proyecto/recuperacion/

En la sintaxis anterior se especifica una carpeta de destino.

Nota: Para especificar una carpeta como destino, se agrega al final de la sintaxis una / (barra inclinada). De lo contrario, TSM puede sobrescribir un archivo con el mismo nombre.

Tsm> rest /home/proyecto/archivo.txt /home/proyecto/nuevo\_archivo.txt

En la sintaxis anterior se renombra el archivo de destino.

7.4.2.3. Restauración de archivos y carpetas.

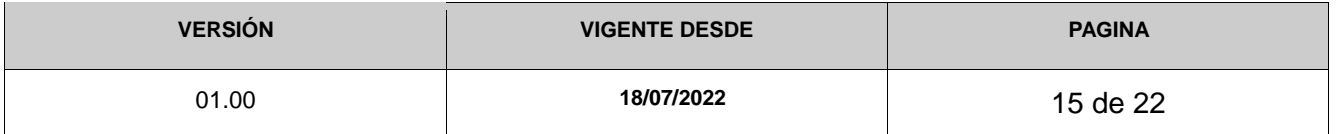

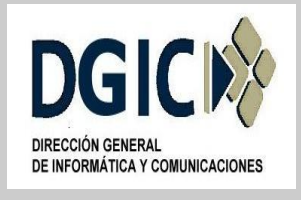

.

# INSTRUCTIVO PARA RESGUARDO Y RESTAURACIÒN DE DATOS EN TIVOLI STORAGE MANAGER

**ID INS-AI.RRD-01.00 V.01.00**

```
Tsm> rest /home/proyecto/* /home/proyecto/ -su=yes
```
En la sintaxis anterior se agrega la opción -su=yes, que hace referencia a las subcarpetas.

7.4.2.4. Restauración de particiones enteras. Se debe asegurar espacio disponible en la partición de destino. La sintaxis similar a la del punto anterior.

Tsm> rest /home/\* /tmp/restaurar/ -su=yes

7.4.2.5. Restauración de archivos eliminados (Versiones inactivas). A la sintaxis, se les agrega las opciones -inactive –pick

Nota: La opción -pick, no es obligatoria, pero permite mostrar una lista de archivos, a seleccionar, para restaurar, tal como se muestra a continuación:

```
Tsm> rest /home/* /tmp/restaurar/ -su=yes -inactive –pick
TSM Scrollable PICK Window - Restore
# Backup Date/Time File Size A/I File
----------------------------------------------------------------------------
121. | 02-08-2021 19:57:09 650 B A /home/proyecto/prueba/inclexcl.test
122. | 02-08-2021 19:57:09 2.74 KB A /home/proyecto/prueba/inittab.orig
…
141. | 23-04-2020 19:17:34 512 B I /home/proyecto/prueba/PMR70099
142. | 23-04-2020 00:22:56 1.35 KB A /home/proyecto/prueba/dsm.opt
0-------10------20------30------40------50------60------70------80------90--
<U>=Up <D>=Down <T>=Top <B>=Bottom <R#>=Right <L#>=Left
<G#>=Goto Line # <#>=Toggle Entry <+>=Select All <->=Deselect All
```
<#:#+>=Select A Range <#:#->=Deselect A Range <O>=Ok <C>=Cancel pick>

Como vemos, se pueden seleccionar archivos individuales para restaurar, referenciando el número de la primera columna. .

Nota: Se recuerda definir la carpeta de destino, para no sobrescribir archivos originales.

7.4.2.6. Restauración de archivos en un punto en el tiempo.

Utilice la opción pitdate con la opción pittime para establecer un punto en el tiempo para restaurar la última versión de sus copias de seguridad.

Se procesan los archivos de los que se realizó una copia de seguridad en la fecha y hora que especifique, o antes, y que no se eliminaron antes de la fecha y hora que

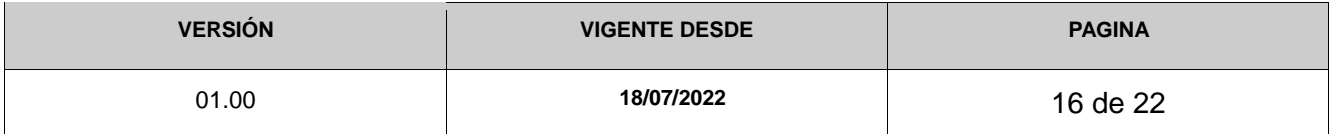

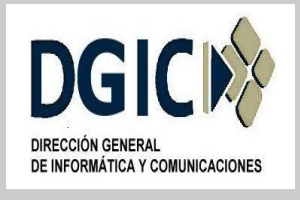

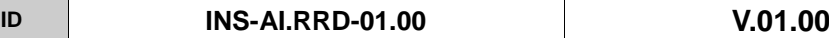

especifique. Las versiones de copia de seguridad que se hayan creado después de la fecha especificada, no se muestran.

Tsm> rest "/fs1/\*" -sub=y -pitdate=08/01/2020 -pittime=06:00:00

# **7.4. Verificar datos resguardados**

# **7.4.1. Windows**

7.4.1.1. Ejecutar la aplicación "Copia de seguridad - Archivado GUI"

7.4.1.2. Verificar nombre de nodo, e ingresar credenciales correspondientes.

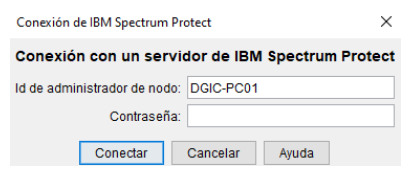

7.4.1.3. A continuación seleccionar "Copia de seguridad"

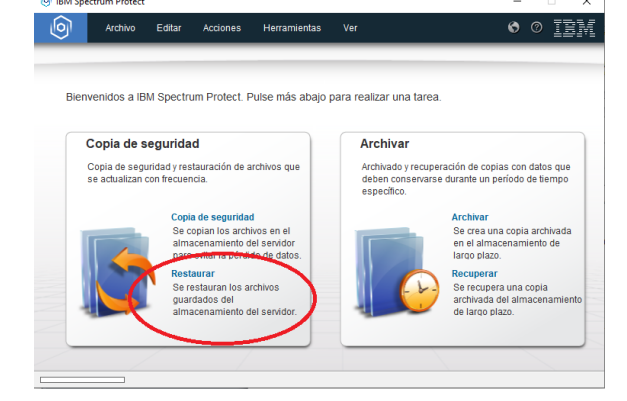

7.4.1.4. Posteriormente se nos abre una ventana, al estilo de explorador de Windows, que nos permitirá seleccionar los objetos, archivos y carpetas, a verificar fecha de copia de resguardo. Se debe seleccionar "nivel de archivos", en la parte izquierda de

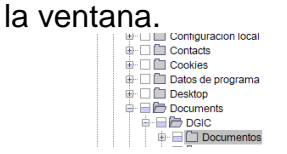

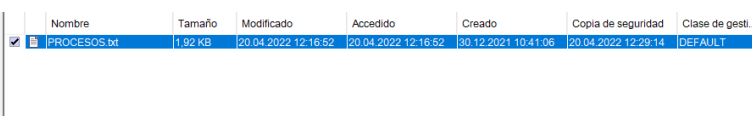

En la figura anterior, se puede observar que se ha seleccionado el archivo *procesos.txt*, ubicado dentro de la carpeta *Documentos*.

Del lado derecho de la ventana observaremos, en este ejemplo, los archivos contenidos directamente en la carpeta *Documentos*. De dicho documento se puede

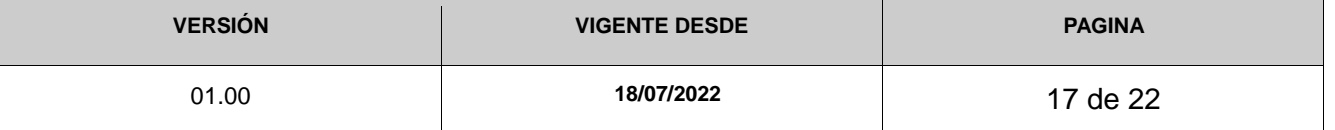

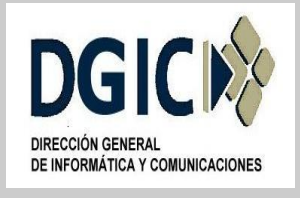

**ID INS-AI.RRD-01.00 V.01.00**

observar nombre de archivo, directorio, tamaño, fecha de creación, fecha de modificación, fecha de accedido, fecha de copia de seguridad.

Dicha fecha de seguridad nos informa la última fecha en la que el Servidor Tivoli Storage Manager realizo copia de resguardo del objeto correspondiente.

# **7.4.2. Linux**

Tener precaución al ingresar el nombre de los objetos al consultar, ya que en caso de especificar un nombre erróneo de archivo o carpeta, el sistema puede no mostrar información.

7.4.2.1. Consultar carpeta resguardada.

Se ingresa una ruta a una carpeta / carpeta, solo se visualiza la carpeta devuelta como salida:

Tsm>q ba /home/proyectos Size Backup Date Mgmt Class A/I File ---- ----------- ---------- --- ---- 512 B 22-05-2021 12:08:19 STANDARD A /home/proyectos

7.4.2.2. Consultar archivos y carpetas resguardadas.

Si en la consulta anterior, se agrega un \* (asterisco), a continuación de la carpeta definida, TSM muestra, archivos y carpetas resguardados inmediatamente debajo de la ruta de la carpeta definida en la consulta.

Tsm>q ba /home/projectos/\* Size Backup Date Mgmt Class A/I File ---- ----------- ---------- --- ---- 512 15-09-2021 19:57:09 STANDARD A /home/proyectos/hfs01 1,024 02-12-2021 02:46:53 STANDARD A /home/proyectos/dev 512 06-09-2021 19:57:09 STANDARD A /home/proyectos/test

7.4.2.3. Consultar archivos, carpetas y subcarpetas resguardadas.

Si desea consultar todos los archivos y carpetas actuales respaldadas en carpetas y sus subcarpetas correspondientes, se debe agregar la opción -subdir=yes como se muestra a continuación:

```
Tsm>q ba /home/proyectos/* -subdir=yes
Size Backup Date Mgmt Class A/I File
---- ----------- ---------- --- ----
1,024 02-12-2021 02:46:53 STANDARD A /home/proyectos/dev
1,024 12-09-2011 19:57:09 STANDARD A /home/proyectos/2021/test
12,048 04-12-2011 02:01:29 STANDARD A /home/proyectos/dev/tables
```
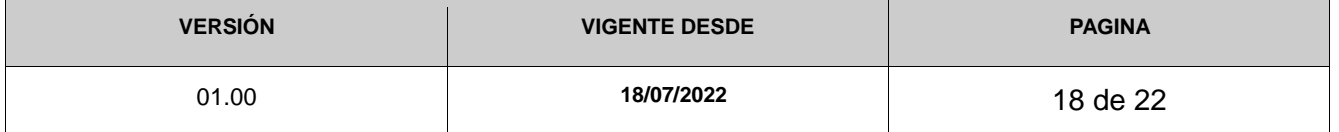

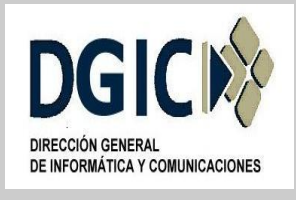

7.4.2.4. Consultar archivos, carpetas y subcarpetas resguardadas, que contengan espacios.

Tsm> q ba "C:\Mis documentos\\*" -subdir=yes

7.4.2.5. Consultar versiones inactivas de archivos.

De forma predeterminada, solo se enumeran las versiones actuales de los archivos. Para consultar las versiones activas actuales y anteriores inactivas de los archivos, agregue la opción -inactiva a la consulta:

Tsm> q ba /home/proyectos/\* -subdir=yes -inactive Size Backup Date Mgmt Class A/I File ---- ----------- ---------- --- ---- 12,048 04-12-2011 02:01:29 STANDARD A /home/proyectos/dev/tables 8,448 03-12-2011 02:01:29 STANDARD I /home/proyectos/dev/tables 11,013 24-04-2012 00:22:56 STANDARD A /home/proyectos/dev/md5check

11,013 23-04-2012 00:22:56 STANDARD I /home/proyectos/dev/md5check

Nótese cómo las versiones anteriores de los archivos están marcadas con una I (para Inactivo) en la columna A/I.

7.4.2.5. Consultar copia de resguardo por punto en el tiempo.

Utilice la opción pitdate con la opción pittime para establecer un punto en el tiempo para consultar la última versión de sus copias de seguridad.

Se procesan los archivos de los que se realizó una copia de seguridad en la fecha y hora que especifique, o antes, y que no se eliminaron antes de la fecha y hora que especifique. Las versiones de copia de seguridad que se hayan creado después de la fecha especificada, no se muestran.

Tsm> q ba "/fs1/\*" -sub=y -pitdate=08/01/2020 -pittime=06:00:00

#### **8. Archivo de opciones de configuración**

Este archivo, se encuentra en el equipo del cliente, y contiene un conjunto de opciones de proceso que identifican el servidor, el método de comunicación, opciones de copia de seguridad y de archivado, gestión de almacenamiento jerárquico y planificación. En Windows se denomina *dsm.opt*., en Linux se denomina *dsm.sys*. A continuación se presenta un archivo de ejemplo:

*NODENAME DGIC-INFRA //Nombre de nodo referenciado por el Servidor Tivoli TCPSERVERADDRESS dictiv01.mendoza.gov.ar //Dirección IP o nombre de servidor donde se realiza la copia de resguardo*

*TCPPORT 1500 //Puerto de servidor donde se realiza la copia de resguardo*

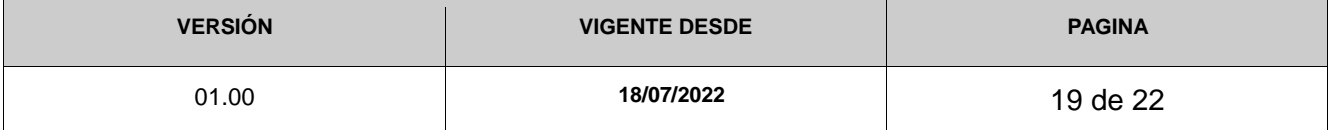

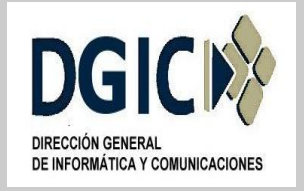

#### **ID INS-AI.RRD-01.00 V.01.00**

*// Lista de archivos, extensiones y directorios incluido y/o excluidos de la sesión de copia de resguardo configurada. include "C:\Users\usuario\Documentos\DGIC\...\\*" EXCLUDE.BACKUP "\*:\...\\*.iso" EXCLUDE.BACKUP "\*:\...\\*.nrg" EXCLUDE.BACKUP "\*:\...\\*.flv" EXCLUDE.BACKUP "\*:\...\\*.mov.mp3" EXCLUDE.BACKUP "\*:\...\\*.wmf.wmv" EXCLUDE.BACKUP "\*:\...\\*.tmp" EXCLUDE.BACKUP "\*:\...\\*.aif" EXCLUDE.BACKUP "\*:\...\\*.aiff" EXCLUDE.BACKUP "\*:\...\\*.asf" EXCLUDE.BACKUP "\*:\...\\*.asx" EXCLUDE.BACKUP "\*:\...\\*.au" EXCLUDE.BACKUP "\*:\...\\*.avi" EXCLUDE.BACKUP "\*:\...\\*.m4p" EXCLUDE.BACKUP "\*:\...\\*.mid" EXCLUDE.BACKUP "\*:\...\\*.midi" EXCLUDE.BACKUP "\*:\...\\*.mov" EXCLUDE.BACKUP "\*:\...\\*.mp3" EXCLUDE.BACKUP "\*:\...\\*.mp4" EXCLUDE.BACKUP "\*:\...\\*.mpeg" EXCLUDE.BACKUP* "\*:\...\\*.mpg" *EXCLUDE.BACKUP "\*:\...\\*.ogg" EXCLUDE.BACKUP "\*:\...\\*.rmvb" EXCLUDE.BACKUP "\*:\...\\*.snd" EXCLUDE.BACKUP "\*:\...\\*.wav" EXCLUDE.BACKUP "\*:\...\\*.wma" EXCLUDE.BACKUP "\*:\...\\*.wmf" EXCLUDE.BACKUP "\*:\...\\*.wmv" EXCLUDE.BACKUP "\*:\microsoft uam volume\...\\*" EXCLUDE.BACKUP "\*:\microsoft uam volume\...\\*.\*" EXCLUDE.BACKUP "\*:\...\EA DATA. SF" EXCLUDE.BACKUP "\*:\IBMBIO.COM" EXCLUDE.BACKUP "\*:\IBMDOS.COM" EXCLUDE.BACKUP "\*:\IO.SYS" EXCLUDE.BACKUP "\*:\...\system32\config\...\\*" EXCLUDE.BACKUP "\*:\...\system32\Perflib\*.dat" EXCLUDE.BACKUP "\*:\...\system32\dhcp\...\\*" INCLUDE.BACKUP "\*:\...\system32\dhcp\backup\...\\*" EXCLUDE.BACKUP "\*:\...\system32\dns\...\\*" INCLUDE.BACKUP "\*:\...\system32\dns\backup\...\\*" EXCLUDE.ARCHIVE "\*:\microsoft uam volume\...\\*" EXCLUDE.ARCHIVE "\*:\microsoft uam volume\...\\*.\*" EXCLUDE.ARCHIVE "\*:\...\EA DATA. SF" EXCLUDE.ARCHIVE "\*:\IBMBIO.COM" EXCLUDE.ARCHIVE "\*:\IBMDOS.COM"*

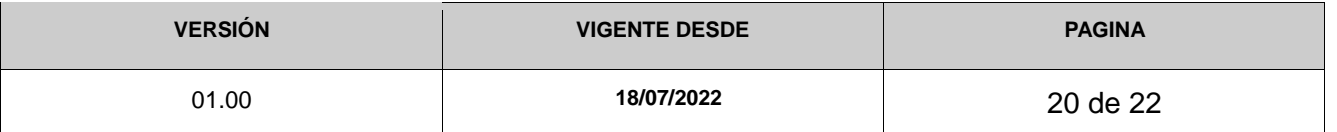

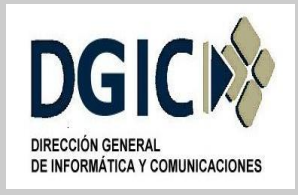

#### **ID INS-AI.RRD-01.00 V.01.00**

*EXCLUDE.ARCHIVE "\*:\IO.SYS" EXCLUDE.ARCHIVE "\*:\...\system32\config\...\\*" EXCLUDE.ARCHIVE "\*:\...\system32\Perflib\*.dat" EXCLUDE.ARCHIVE "\*:\...\system32\dhcp\...\\*" INCLUDE.ARCHIVE "\*:\...\system32\dhcp\backup\...\\*" EXCLUDE.ARCHIVE "\*:\...\system32\dns\...\\*" INCLUDE.ARCHIVE "\*:\...\system32\dns\backup\...\\*" EXCLUDE.DIR "\*:\System Volume Information" EXCLUDE.DIR "\*:\...\Temporary Internet Files" EXCLUDE.DIR "\*:\Recycled" EXCLUDE.DIR "\*:\Recycler" EXCLUDE.DIR "\*:\\$Recycle.Bin"*

*DOMAIN ALL-LOCAL –SYSTEMSTATE //Unidades que se van a procesar en la copia de resguardo. Por defecto se define ALL-LOCAL (se puede definir en caso de ser necesario, una unidad para procesar)*

*Nota: Las instrucciones de este archivo se aplican de abajo hacia arriba.*

# **9. Exclusión/Inclusión**

El servidor de Tivoli Storage Manager puede definir opciones de inclusión/exclusión, dentro del archivo de opciones del cliente (dsm.opt o dsm.sys), o mediante el parámetro *inclexcl*, también incluido dentro del archivo de opciones del cliente.

Tivoli Storage Manager evalúa la lista de inclusión/exclusión en sentido ascendente. Por consiguiente, el orden en que se especifican las opciones de inclusión y exclusión afecta a los archivos que se incluyen y excluyen.

# **10. Registro de eventos y errores**

Los archivos de registro son útiles para investigar inconvenientes relacionados con las copias de resguardo.

El archivo *dsmsched.log* registra los resultados del servicio de copia de seguridad automática. Verificar este archivo de registro le dará información sobre el estado de su copia de seguridad diaria.

El archivo *dsmerror.log* registra todos los mensajes de error en caso de que la copia de seguridad no finalice correctamente.

Ambos archivos se pueden encontrar en el directorio de instalación del cliente de copia de seguridad, normalmente *C:\Archivos de programa\Tivoli\TSM\baclient* , */tmp/dsmsched.log* y */tmp/dsmerror.log* para usuarios de Linux.

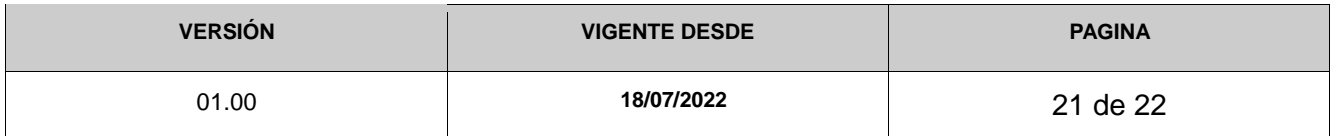

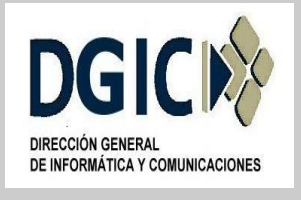

**ID INS-AI.RRD-01.00 V.01.00**

También existen otros archivos de registro, algunos opcionales y pueden no estar disponibles:

El archivo *dsminstr.log*, almacena la información de rendimiento que recopila el cliente de archivado y copia de seguridad (opcional).

El archivo *dsmwebcl.log*, se utiliza para escribir mensajes de cliente web y mensajes de GUI de cliente para aplicaciones.

El archivo *dsmj.log*, se utiliza para registrar mensajes JAVA y errores de la aplicación de la GUI del cliente.

El archivo *dsmaudit.log*, es un archivo de registro opcional utilizado para solucionar problemas relacionados con incrementales, operaciones selectivas, de archivo, restauración o recuperación en archivos. Este registro tiene para activarse configurando la opción de registro de auditoría.

El archivo *dsierror.log*, contiene información de error para las API de cliente de TSM.

Los eventos más comunes que se presentan al momento de realizar la unas sesión de copia de resguardo, y que imposibilitan que los datos se resguarden correctamente, son entre otras:

- Inconveniente en la conectividad.
- Configuración de antivirus y/o firewall.
- Archivo o carpeta incluido en lista de exclusión.
- Archivo utilizado por otra aplicación al momento de ejecutar dicha sesión de copia de resguardo.
- Archivo o carpeta que cambia sus parámetros, al momento de ejecutar dicha sesión de copia de resguardo.

#### **11. Documentación oficial**

Para cualquier inquietud, consulta, o dudas, puede consultar la documentación oficial de IBM Tivoli Storage Manager:

https://www.ibm.com/docs/en/tsm/7.1.0?topic=tivoli-storage-manager

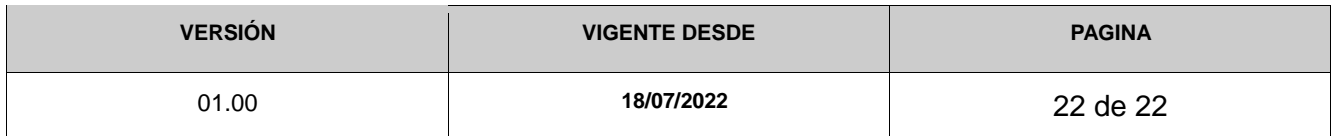